**Adobe Convert Epub To Pdf \_HOT\_**

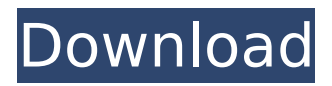

PDF (Portable Document Format) files are created in all types of formats and can be used by a variety of application programs. In recent years, the number of web pages and other documents saved as PDF files has increased dramatically. A combination of high computing performance, flexible content and powerful file format with a wealth of extensions makes PDF files popular for a variety of uses.There are hundreds of different formats that can be used for producing PDF files, including: Scalable Vector Graphics(SVG) - XML based vector graphics markup language and a popular vector file format used in the web design, XHTML(Extensible HyperText Markup Language)-based markup languages; Portable Document Format (PDF) - A file format based on the World Wide Web Consortium.You can also make EPUB files(eBook format) yourself to access with your iPhone, iPad, iPods, Android, BlackBerry, Kindle, Sony Reader, Nook, Windows Phone, Opera Mini, and many others. The EPUB format is similar to HTML and a simple format to create an ebook with the basic features of text, images, and links. Additionally, EPUB files can store ebooks on devices such as smart phones, tablets, desktop computers, and other electronic devices. EPUB is a popular format for reading eBooks on mobile devices such as Kindle, iPhone, iPad, Android-based tablets, and smartphones and is commonly used for reading eBooks in platforms such as HTML, including the WordPress and Blogger platform. To add the EPUB-X-Version-1.1.2.x feature to your book, select the thumbnail in the Compilation panel in your book. This will open the EPUB format customization page.Fill in the information in the text area to specify the properties you want applied to the selected file and to the selected text. A Publish button will appear on the Publish dialog. Click that button to specify the directory where you want to store your new EPUB. Use the Save button to save the new file. If you know you want the new file named XX.epub or XX.pdf, for example, fill in XX in the text box to the right of Save. (To remove the file protection, write " " for both the Folder and Password boxes.)

## **Adobe Convert Epub To Pdf**

## 4549aae94a

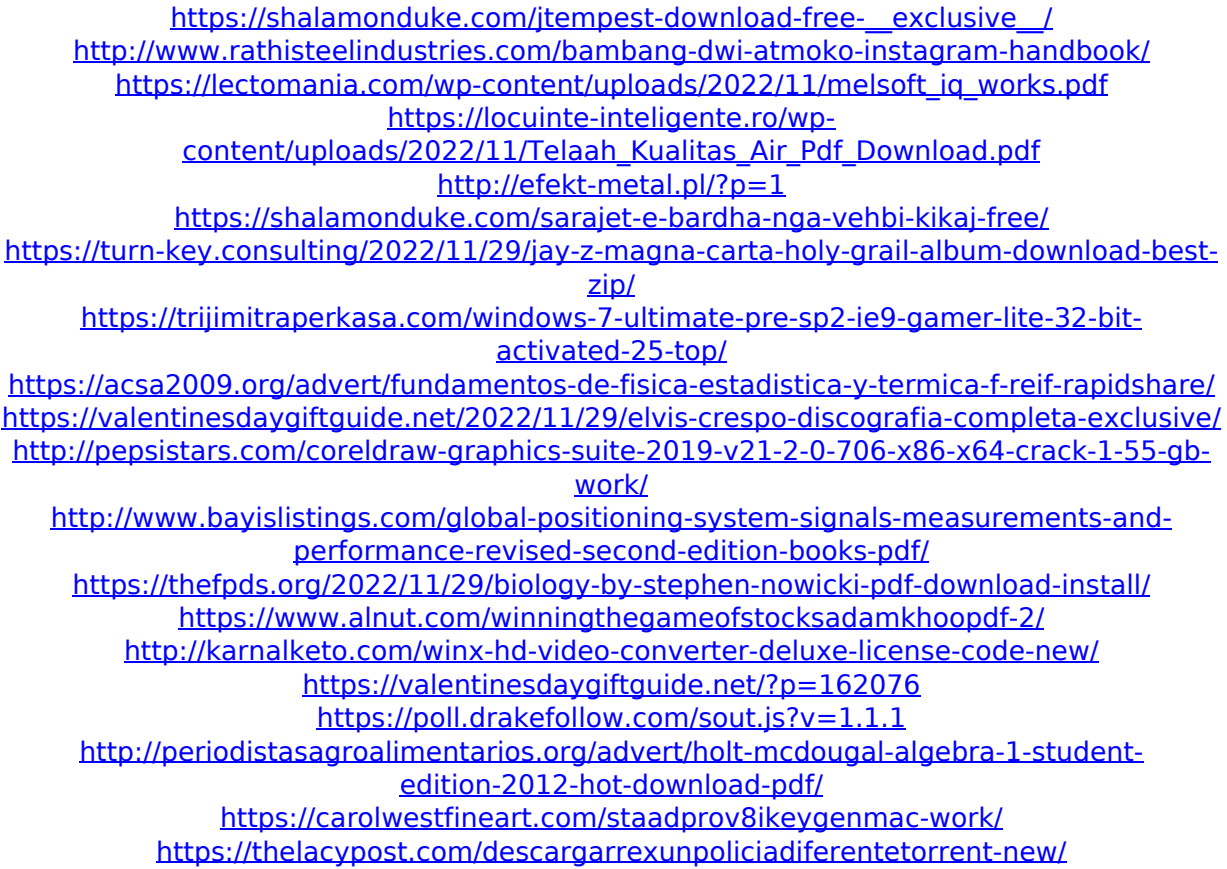